# 数据模型-计算应用

数据模型支持在自助仪表盘的计算应用,主要包含:占比计算、排名计算和时间计算。 数据模型在自助仪表盘中使用计算应用的前提是:行、列字段必须含有时间层次下的时间字段。 在了解计算内容前,我们先了解"全局"和"组内"两个概念。示意图如下:

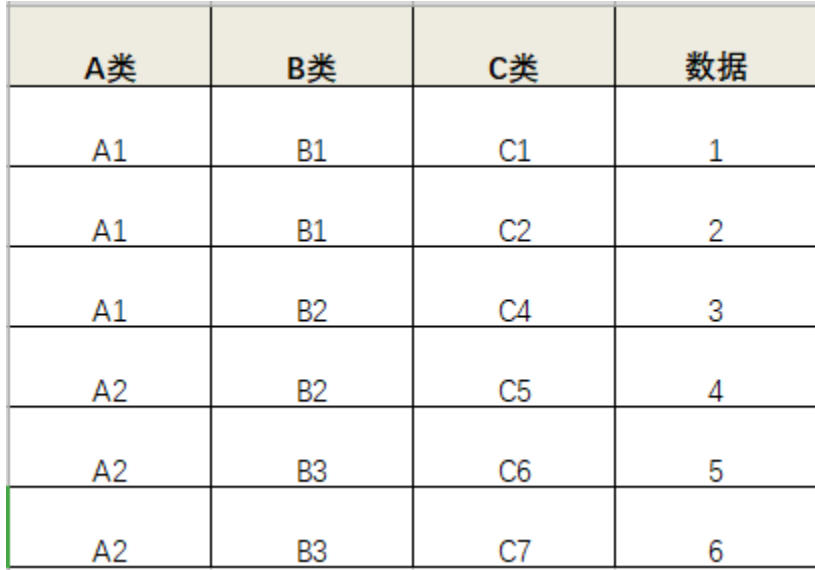

在上表中, "A1+A2"所有行是全局, A1、A2、B1、B2、B3都是组内。我们计算时的组内是指最内层分组, 即上表中的B1、B2、B3。

## 占比计算

占比是指在总数中所占的比重,常用百分比表示。

自助仪表盘中主要内置了如下两种占比计算:

全局占比: 指当前对象数据在所有数据总和中所占的比重,其计算公式为: (单元格数据/全局数据总和)%。 组内占比:指当前对象数据在其组内数据和中所占的比重,其计算公式为: (单元格数据/组内数据总和)%。

在自助仪表盘中,进行占比计算操作的方法: 在度量字段的操作菜单中选择 快速计算 > 占比 > 全局占比/组内占比。

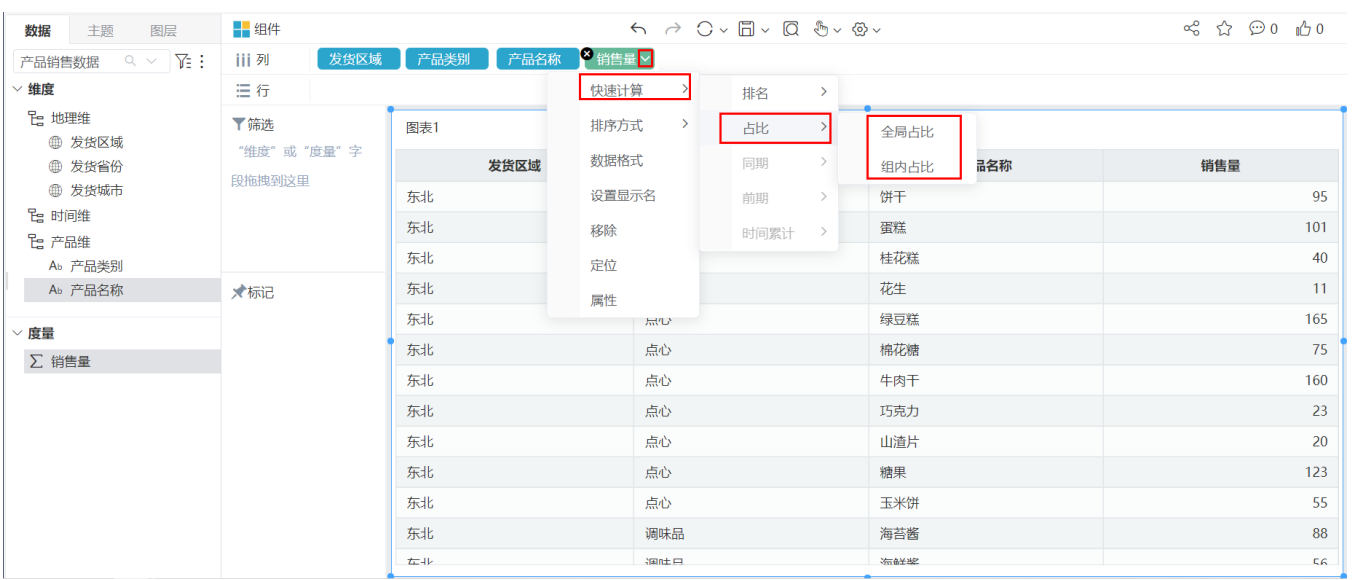

## 排名计算

排名是指在顺序序列中处于的位置,常用数字表示。

自助仪表盘中主要内置了如下四种排名计算:

- 全局升序排名:指当前对象数据在所有行/列中的升序排名。
- 全局降序排名:指当前对象数据在所有行/列中的降序排名。
- 组内升序排名:指当前对象数据在组内行/列中的升序排名。 组内降序排名:指当前对象数据在组内行/列中的降序排名。

在自助仪表盘中,进行排名计算操作的方法:在度量字段的操作菜单中选择 快速计算 > 排名 > 全局升序排名/全局降序排名/组内升序排名/组内降序排 名。

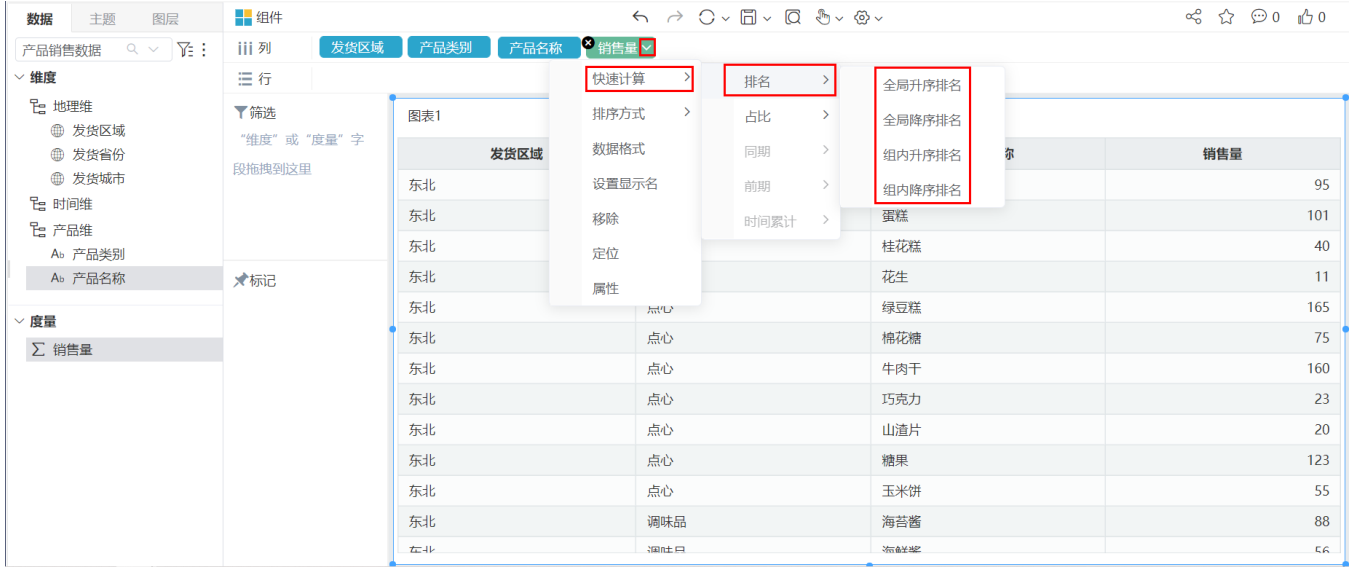

## 时间计算

时间计算是指将数据在时间轴上进行的比较,因此,对指标进行时间计算分析时,必须含有时间维度字段。

产品中内置的时间计算主要有:同比、同期值、环比、前期值。

#### 同期

同期通过对考察指标的当前值按照时间基准来确定。目前系统默认只以"年"为基准,因此:当前值是"2016年04月"的数据时,以年为基准其同期值取上 一年相同月份的值,即"2015年04月"的数据。

自助仪表盘支持快速的同期计算方法有:

- 同比:指当期与上年同期值的比值,以百分比显示,其公式为:当前值/同期值。
- 同期值:指上年同期的值。
- 同期增长:指当前月的值与上年同月值的差值。
- 同期增长率:指同期增长值与上年同期值的比值,以百分比显示,其公式为:(当期值-同期值)/同期值,即:同期增长/同期值。

在自助仪表盘中,进行同期计算操作的方法: 在度量字段的操作菜单中选择 快速计算 > 同期。

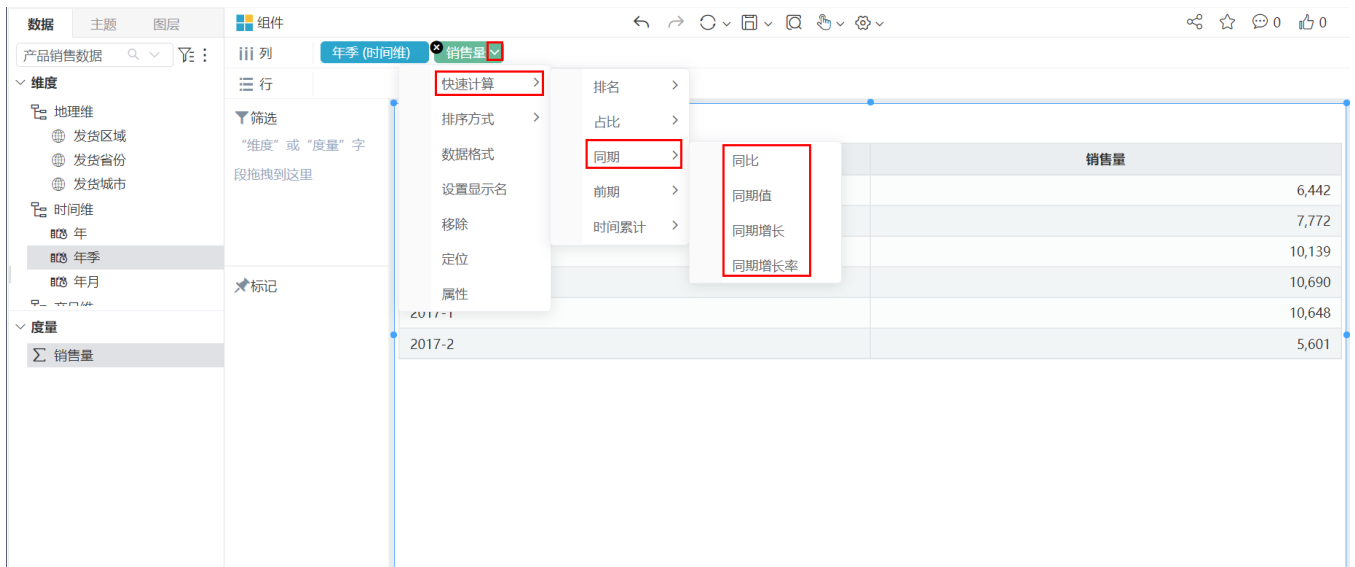

上图同期计算效果如下:

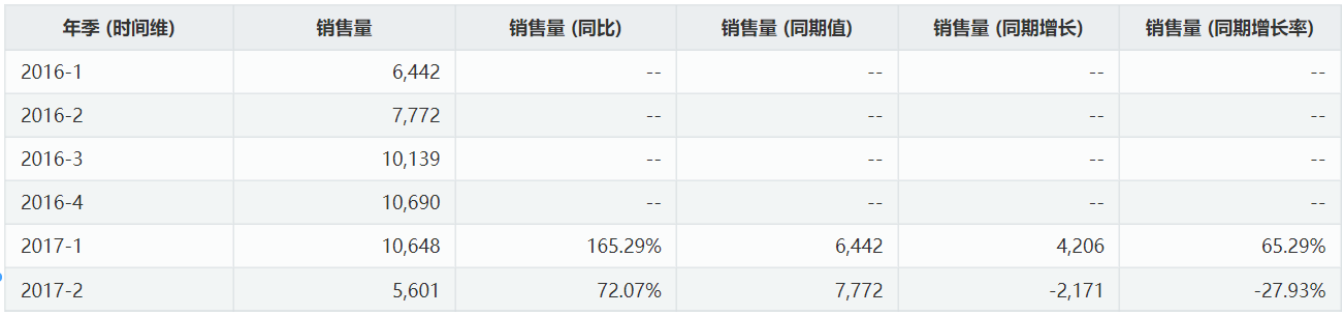

### 前期

前期值通过对考察指标的当前值时间的最小时间层次为基准来确定。如: 当前值是"2016年04月"的数据,则其前期值以"月"为基准,是"2016年03月" 的数据;当前值是"2016年1季度"的数据,则其前期值以"季度"为基准,是"2015年4季度"的数据。

自助仪表盘支持快速的前期计算方法有:

- 环比:指当期值与环期值的比值,以百分比显示,其公式为:当期值/环期值。
- 前期值: 指上个时间点的值, 如上月值或上日值等。
- 环比增长:环期增长是指当期值与环期值的差值,其公式为:当期值-环期值。
- 环比增长率:环期增长率是指环期增长值与环期值的比值,以百分比显示,其公式为:(当期值-环期值)/环期值, 即: 环期增长值/环期值。

在自助仪表盘中,进行前期计算操作的方法: 在度量字段的操作菜单中选择 快速计算 > 前期。

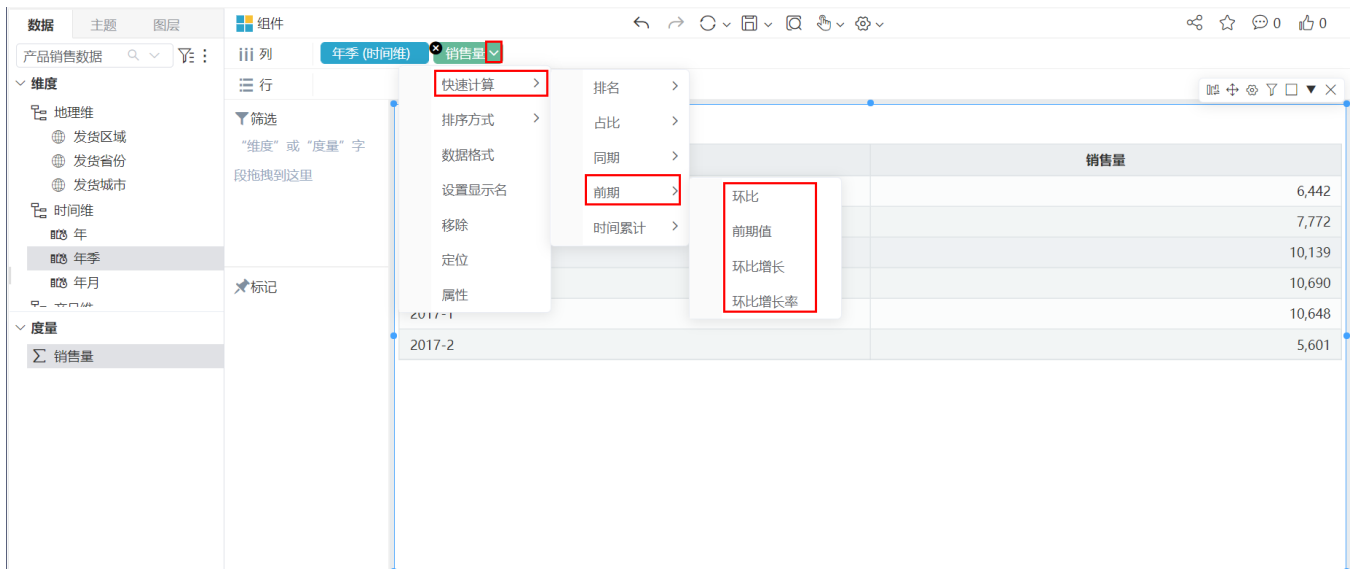

上图前期计算效果如下:

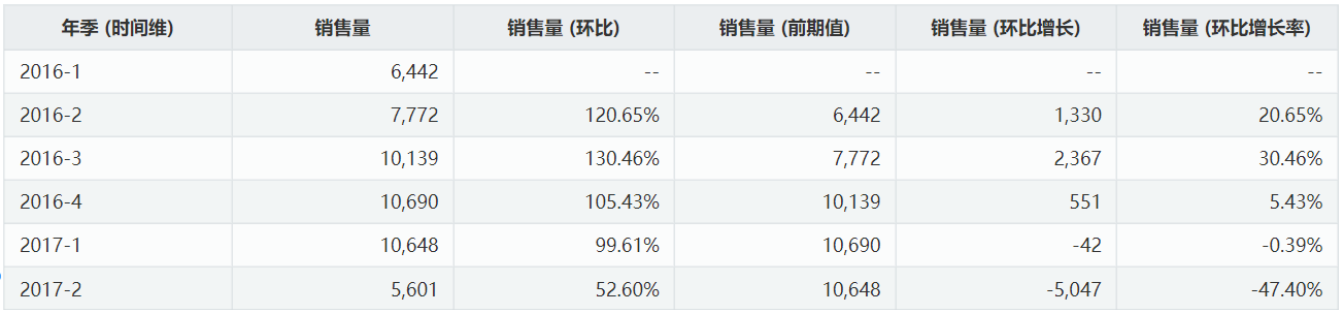

### 时间累计

时间累计通常是以"年"为同期的数据汇总求和。

自助仪表盘支持快速的时间累计计算方法有:

- 累计值: 也叫"当期累计值",是以"年"为周期对当年内各时间数据的汇总值。
- 同期累计: 以"年"为周期, 对上一年内各时间数据的汇总值。如: 2017年02季的同期累计是2016年01季和02季的汇总值。
- 同期累计比:指当期累计值与同期累计值的比值,以百分比显示,其公式为:累计值/ 同期累计。
- 同期累计增长:指当期累计值与同期累计值的差值,其公式为:累计值-同期累计。
- 同期累计增长率: 指同期累计增长值与同期累计的比值,以百分比显示,其公式为:(同期累计-累计值)/同期累计,即: 同期累计增长/同期累计。

在自助仪表盘中,进行时间累计计算操作的方法:在度量字段的操作菜单中选择快速计算 > 时间累计。

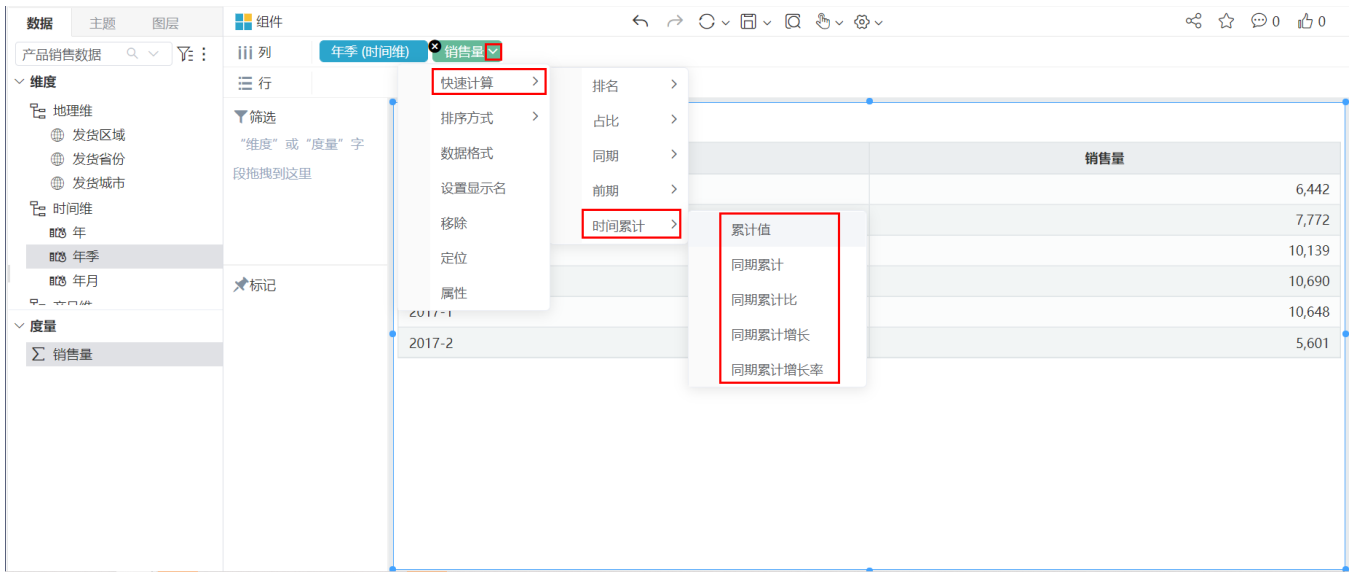

上图累计值计算效果如下:

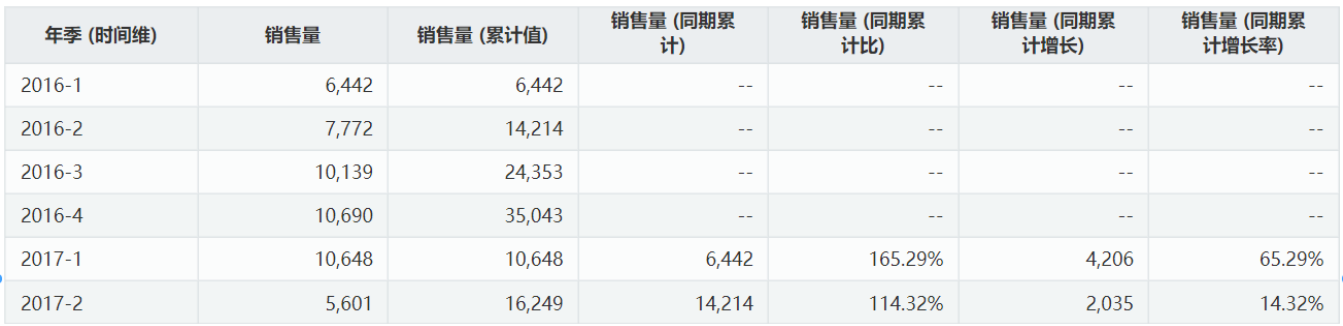

### 清除快速计算

设置了计算应用的度量字段,可以通过清除快速计算 菜单,清除计算操作。如下图所示:

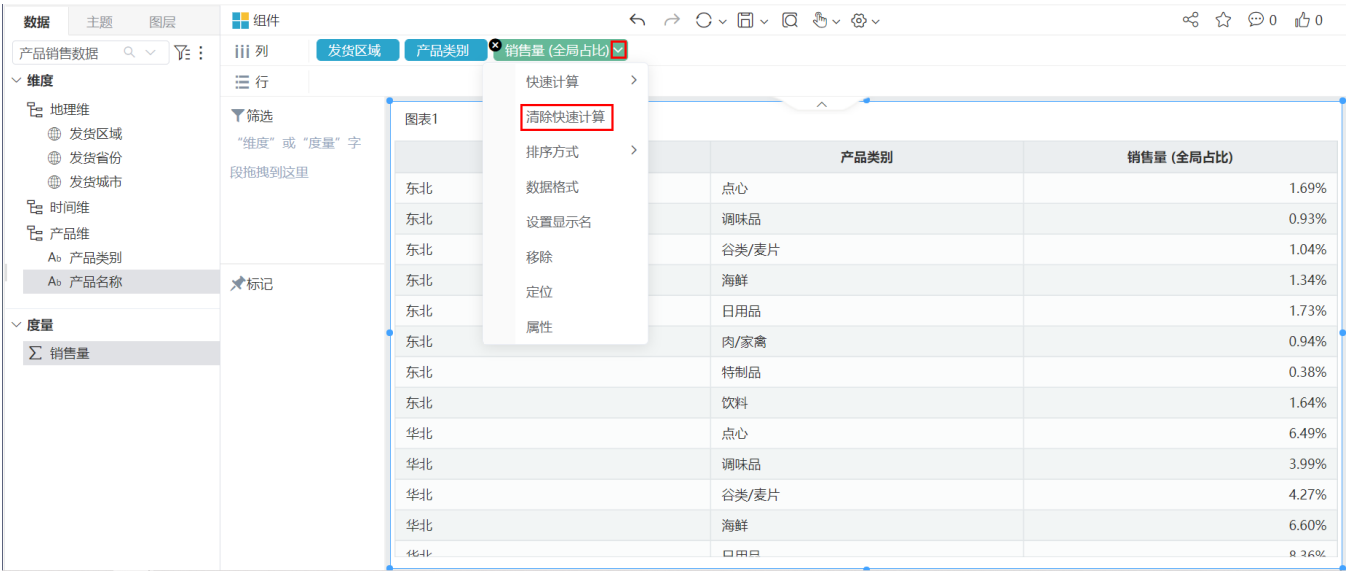